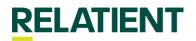

## How Do I View the Activity Log in the Relatient Portal?

Navigate to Practice Settings < Activity Log in the Relatient Engage Portal

## Activity Log - Activity Log

The activity log under practice settings allows auditing of changes made to current appointment reminder verbiage. You will see when and how an internal user updated the reminder verbiage as well as when Relatient Support Analysists edit your configurations.